## treesim

This document is currently in early stages, if you have questions please email: Email: niallc@gmail.com and I will answer your question and update this document, possibly introducing an FAQ section.

### 1 Installation

Basic instructions (assuming that you have access to Linux and have some familiarity with it):

Copy all the files into a directory of your choice. I'll call this directory workDir, open a terminal and navigate to workDir: Indented text should be entered directly into the terminal: Run:

```
tar -xf treesim.tar
tar -xf testFiles.tar
```
this should make all the source files appear, and some new directories. type

make

Having done this, if there are no problems, treesim should be installed (so a file called treesim should exist in workDir). Now to use the test files copied from the webpage. I'll break the command over multiple lines and then give a one line version at the end. Brief explanations of the parameters are given in the file params.cpp

## 2 Set up of example data

Make a directory for the output, either:

```
mkdir test_output/
```
or make your own and then use the -outputDir argument to tell the program to put the trees there.

You'll also need to unzip the data files, so type:

gunzip testFiles/\*

which will unzip files ending in .gz and tell you that it's ignoring the others.

## 3 Input File formats

The file formats required are 'impute format' files, specifically the: haplotype, legend and genetic map files described here:

```
http://www.stats.ox.ac.uk/~marchini/software/gwas/file_format.html
```
genotype files are not required. If using 1000 genomes data then these can be produced from vcf files using vcf tools (downloadable from http://vcftools.sourceforge.net/)

## 4 Execution

To run the program you'll need to type the name of the executable (treesim) followed by a series of command line arguments. These are specified by first entering a dash followed by a word eg: -legend and then a space and another word/number. An example command line is below. Note that the  $\setminus$  characters allow the command to be broken over multiple lines for clarity, this can also be written on one line.

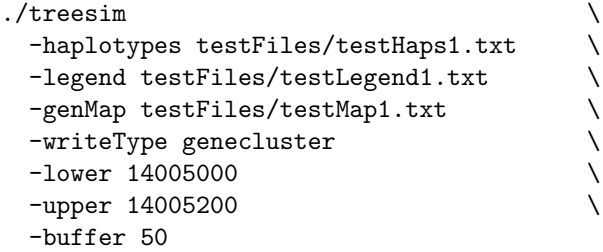

The program should then think for a while and then produce a file in the output directory containing the tree information. The format of these trees is described below. If the argument "-writeType genecluster" is omitted then the format "oldStyle" will be used, with this argument (which is useful if you want to plot the tree using the supplied code) then the "genecluster" format is used.

To plot the trees: Download the file treesimHelperCode.r to a directory which I'll refer to as codeDir. Load  $R$ , then you can then load these functions using the line:

```
source(paste(codeDir, "treesimHelperCode.r", sep=""))
```
Then assuming the results from running treesim are in the directory treesDir you can plot a one of the trees in the test results by running:

#### treeFile = paste(treesDir, "test\_Trees\_model=SMC\_n=120\_genecluster.txt", sep="") plot.tree.file(tree.file=treeFile, focal.posn=13958290)

The focal position here is an example from the file, the list of 'focal positions' (at which trees are supplied) is defined when running treesim, and also given again in the output file.

## 5 Fast Genealogies

When, for example, the user wants to generate a set of genealogies, one best guess genealogy per site, then a plausible command line would be:

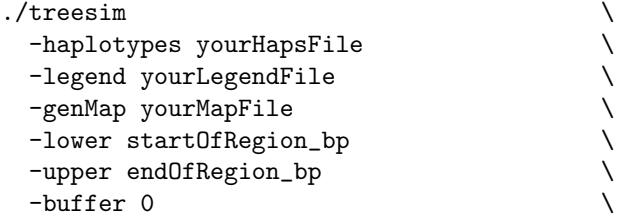

```
-coal_fast true \
-first_nonrec true \
-greedy_mle true \
-choose_hap_first true \
\n  -no\_runs
\n  1
\n  -change_{rho}
\n  0

\n  \n-change_rho 0 \
-write_likelihoods false \
-write_trees true
```
## 6 Likelihoods

When running the program to calculate a likelihood curve on a small data set there will be too many genealogies to record, so a command like:

```
\lambda./treesim \lambda-haplotypes yourHapsFile<br>-legend yourLegendFile \setminus-legend yourLegendFile<br>-genMap yourMapFile \setminus-genMap yourMapFile \\<br>-lower start0fRegion_bp \\
 -lower startOfRegion_bp<br>
-upper endOfRegion_bp \
 -upper endOfRegion_bp \
 -buffer flankingSNPs_kbp \
 -cocal\_fast false \setminus-first_nonrec false \
 -greedy_mle false \<br>-choose_hap_first true \
 -choose_hap_first true \<br>-no_runs 200000 \
 -no_runs 200000-change\_rho 12 \qquad \qquad-bridge_resolution 110
 -write_likelihoods true \
 -write_trees false
```
## 7 Understanding output Files

### 7.1 tree files

There are multiple possible output formats for tree files. The specific type can be chosen using the argument:

```
-writeType
```
and the options for this are:

```
-writeType genecluster
-writeType ZhanMark1
-writeType allFiles
-writeType allEvents
-writeType oldStyle
```
If the writeType is set to 'genecluster', then the output will have the form:

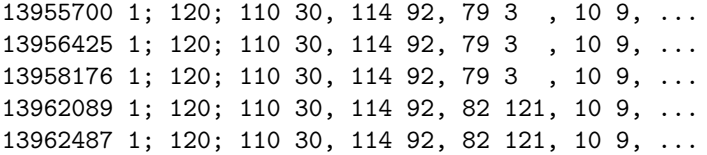

Each line has the same format. The first integer is the genomic position that the tree refers to. The second number is always 1 in the case of treesim and is included to satisfy the formatting requirements of the program genecluster. There is then a semicolon and the next number is the number of haplotypes. Following the next semicolon is a collection of  $n-1$  pairs of numbers, separated by commas. These indicate the sequence of coalescence events: The haplotypes are numbered from 1−n according to the order they appear in the input data file. When two sequences coalesce this generates a new lineage, the first coalescent event creates lineage  $n+1$  the second  $n+2$  and so on (for example, the number 121 represents the lineage created by the first coalescence event in the example data above).

If the writeType is set to 'oldStyle', then the output will look something like:

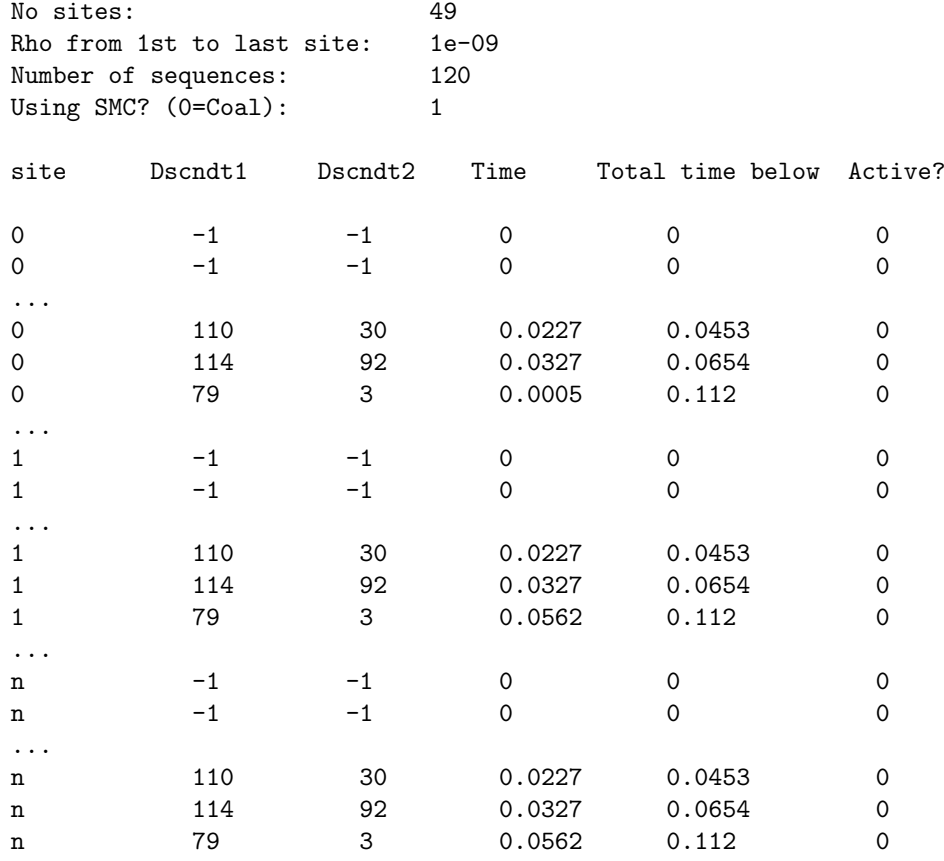

The top few lines simply describe the input data, and which model was used. This is followed by a table. The columns in the table represent

• site: The index of the site that this tree describes. As this increments the trees move from left to right across the SNPs.

- Dscndt1: The label of the first (arbitrarily defined) of the two daughter lineages of this node. Lineages are initially numbered from 1 to 120, and lineages created by coalescence are assigned the lowest positive integer not already used. Daughter lineages of leaf nodes do not exist, and are reported as -1.
- Dscndt2: The label of the second (arbitrarily defined) of the two daughter lineages of this node
- Time: The distance, in coalescent time, from the present day, backwards to when this event occurred
- Total time below: The total time, across all branches in the tree, between the point at which this node is created and the present
- Active: Kept for back-compatibility only. Should always read zero, to indicate that the simulation has gone back to the common ancestor at this site

The first n (where  $n$ =the number of input haplotypes) lines of each file are redundant, and if "all nodes" is set to 'false' at the command line then these will be omitted. Brief explanations of various arguments for the program are given below. Email me for more details.

#### 7.2 Times files

By default the program will also output times summarising the tMRCA at each locus. This can be turned off by setting: '-collect\_times false'.

Warning: Note that the times produced by treesim may be biased upwards when heuristic tree building is used, especially in regions with complex patterns of recombination. This is because the heuristic will not typically find the most parsimonious (and therefore most likely) patterns of recombination to remove the incompatibilities that may exist. This must be done for the process to complete. This may be especially relevant to those detecting selection as it may cause a confounding effect between selection and recombination.

### 7.3 Likelihood files

At present the likelihood files are more designed for human readability than computer readability, this somewhat undesireable situation is somewhat rectified by the release of R code which can parse, collate and plot the likelihood information.

The main sections in the file are the likelihoods directly calculated from the driving values and then the much greater number of values calculated by using these driving values to infer likelihoods at values not used in the proposal.

## 8 Useful Arguments

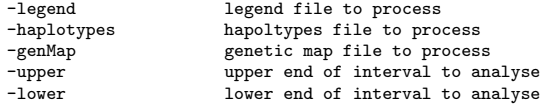

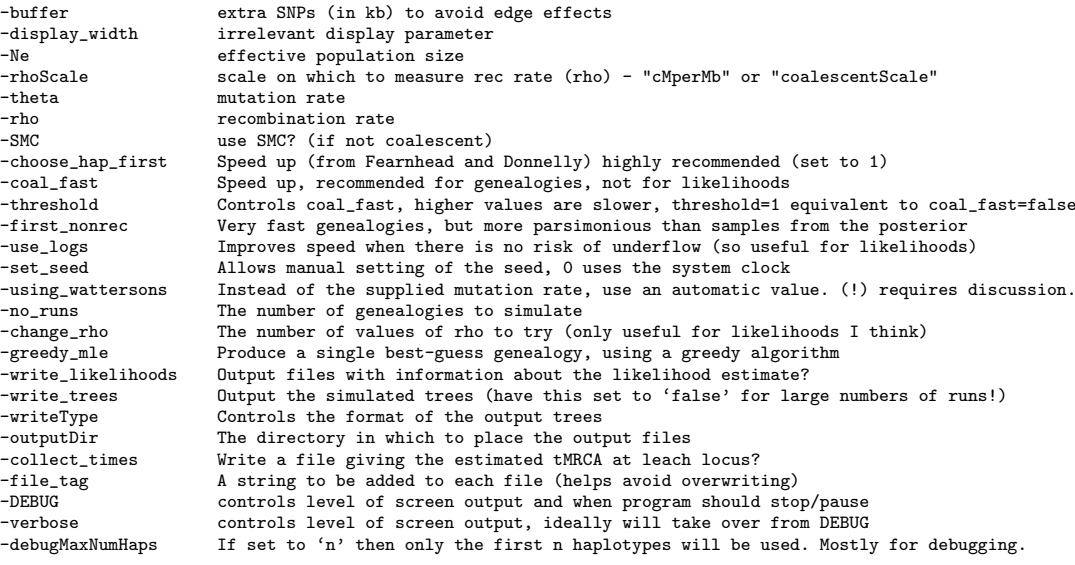

# 9 defaults

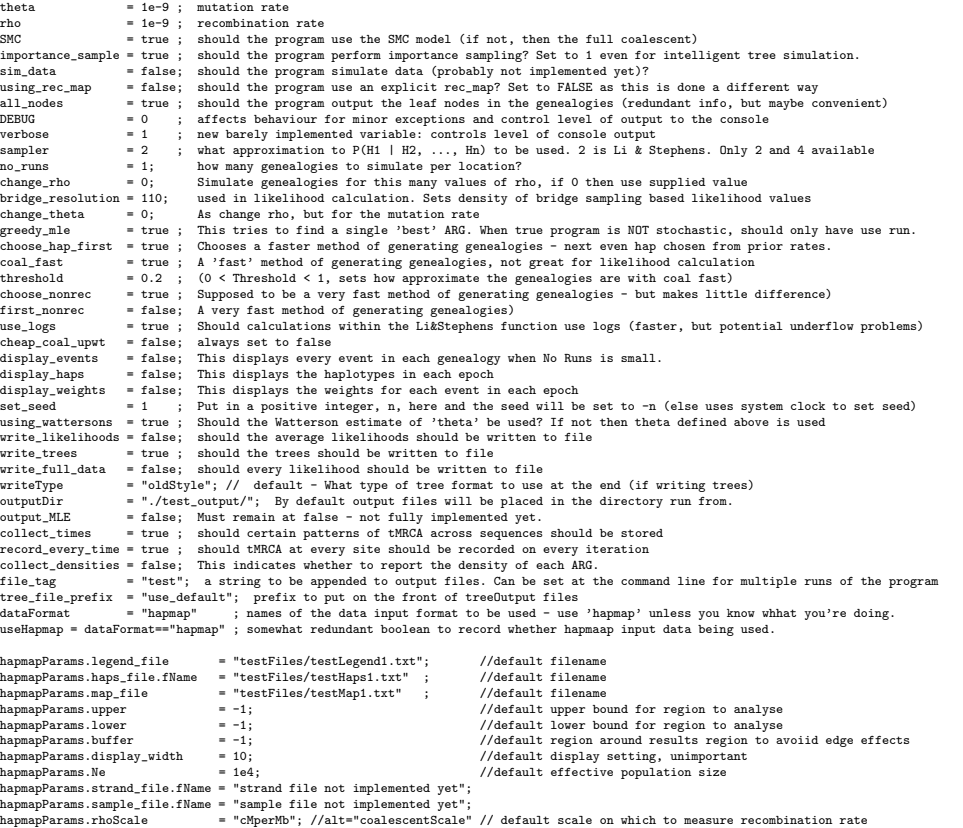

debugMaxNumHaps = -1 ; // deflt - Just for debugging, can be used to reduce the number of haplotypes

## 10 Helper R code

The main functions are:

- 1. runTreesim run a single instance of treesim, using args from "prepare-TreeSimLine"
- 2. combineMultipleTreeSimRuns parse and collate output from multiple treesim runs
- 3. displayTreesimLikelihoods plot graph of treesims likelihoods including bridge sampling curves
- 4. parseOutput read in the output from a single treesim run
- 5. getFileInfo edit this so that files and be automaticaly found and created
- 6. prepareTreeSimLine edit this to adjust command lines to be as you want them